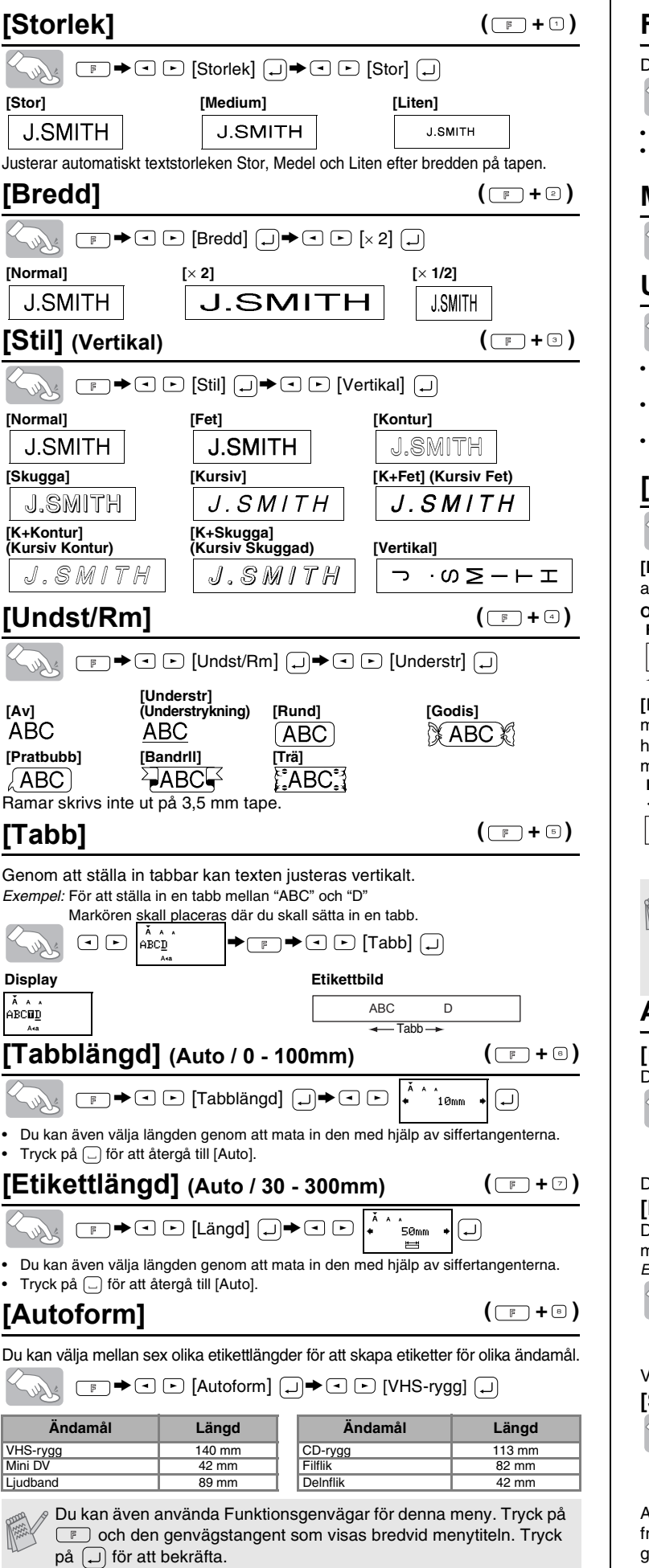

1 SKAPA TEXT 2 UTFORMA ETIKETTER 3 SKRIVA UT ETIKETTER KOMPLETTA ETIKETTER

### **Förhandsgranskning av text**  $(\Box$  +  $\Box$ )

Du kan förhandsgranska texten innan du skriver ut den.

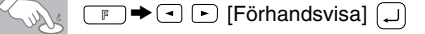

**Använda [Utskrftslt.]**  $(\Box$  + $\Box$ )

Du kan skriva ut upp till 9 kopior av varje etikett.  $\boxed{\mathbb{F} \rightarrow \text{C} \,\boxdot\, \text{U} }$ Soller

 $\boxed{ }$   $\boxed{ }$   $\boxed{ }$   $\boxed{ }$   $\boxed{ }$   $\boxed{ }$ 

• LCD-displayen visar hela texten samt etikettens längd (mm), och återgår till originaltexten. • Endast själva texten kan förhandsgranskas, inte typsnitt, stil, storlek, understrykning/ ram eller andra attribut.

### **Matning (Tapematning)**

 $\Box$   $\blacktriangleright$   $\Box$   $\Box$  [Mata]  $\Box$ 

### **Utskrift**

### $\circled{\equiv}$ Soller

> [Utskrftslt.] > [Spegel] > Soller [Spegelvänd?] ( **HTIMS.L** 

- För att klippa av etiketten, tryck in spaken till klippenheten i det övre högra hörnet på maskiner.
- För att förhindra att skador uppstår på tapen, försök ej att klippa av den när meddelandet "Skriv ut" eller "Mata" visas.
- När Kedjeutskrift är inställd visas "OK att mata?" efter utskrift. (Se Obs för [Kedjeutskr] i [Marginal](Tapemarginal).)

**[Marginal] (Tapemarginal)**

# > [Marginal] > [Full] **[Full]/[Halv]/[Smal]** gör att du kan lämna lika stora marginaler på båda sidor

### **[Kopior]**

på <sub>5</sub> för att avbryta. • Försök inte att dra i tapen eftersom detta kan skada tapekassetten.

Du kan även välja antalet kopior genom att mata in det med siffertangenterna. **[Numrering]**

Du kan skriva ut många kopior av samma text genom att öka det valda antalet med 1 efter varje etikettutskrift.

*Exempel:* För att skriva ut en etikett som innehåller ett serienummer (0123, 0124 och 0125)

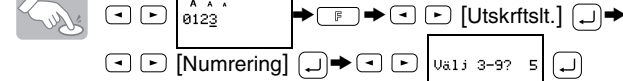

Välj det högsta antal som du vill ska skrivas ut när du ställer in antalet. **[Spegel]**

Använd genomskinlig tape vid [Spegel], så att etiketterna kan läsas korrekt från motsatt sida då de placeras på glas, fönsterrutor eller andra genomskinliga ytor.

av texten. **OBS:** Klipp med en sax längs den prickade linjen (:) så att texten centreras på etiketten. **Full Halv Smal**

**[Kedjeutskr] (Kedjeutskrift)** är för utskrift av mer än 1 kopia av en etikett med minimum marginal <t.ex. 1>. Du kan även skapa en etikett som inne $n$ åller text i olika stilar; ange en text i en stil och tryck på  $\quad \textcircled{\tiny{\textsf{I}}\!\!\!\textup{I}}$ . Avbryt sedan matning (se Obs nedan) och ange den andra texten i en annan stil <t.ex. 2>. **Kedjeutskrift**

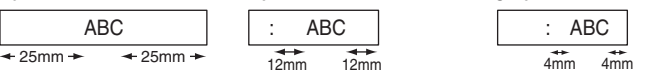

 $(\Box$  +  $\Box$ )

 $(\Box$  +  $\Box$ )

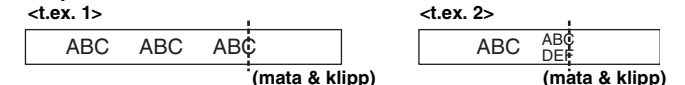

 $\mathscr{P}$  • MATA TAPEN INNAN DU ANVÄNDER KLIPPAREN EFTERSOM EN DEL AV TEXTEN ANNARS KAN KLIPPAS BORT. • Efter utskrift visas "OK att mata?". Tryck på  $\Box$  för att mata. Tryck

språk där så krävs).

**Kontaktinformation** Se hemsidan (http://www.brother.com/)

### **Ställ in enheten (mm/tum).**  $\vert 3 \vert$ Standardinställningen är

 $\begin{picture}(150,10) \put(0,0){\line(1,0){10}} \put(15,0){\line(1,0){10}} \put(15,0){\line(1,0){10}} \put(15,0){\line(1,0){10}} \put(15,0){\line(1,0){10}} \put(15,0){\line(1,0){10}} \put(15,0){\line(1,0){10}} \put(15,0){\line(1,0){10}} \put(15,0){\line(1,0){10}} \put(15,0){\line(1,0){10}} \put(15,0){\line(1,0){10}} \put(15,0){\line($ mm

BRUKSANVISNING

 / Dansk **Svenska** www.brother.com

### V Välj enhet med  $\Box$   $\Box$  och tryck på  $\Box$ . **Ställ in Datum (DD/MM/ÅÅ) och Tid (tt:mm)**

Tryckt i Kina LW4522001A

### **A VARNING**

- Maskinen stängs automatiskt av om ingen tangent trycks ned inom 5 minuter.
- 
- För att avbryta, tryck på  $@$
- För att initialisera inställningarna ska du slå av maskinen och medan du håller ned  $\boxed{\mathbb{F}}$  och  $\boxed{\mathbb{R}}$ , trycker du på  $\boxed{\circledcirc}$  för att sätta på maskinen igen. Släpp därefter **igen** och **R**

# 1010/1005/GL200 **1** FÖRBEREDELSE **2 HANTERING 3 REFERENS**

Med din nya P-touch 1010/1005/GL200 kan du utforma och skriva ut etiketter för alla tänkbara ändamål. Du kan välja mellan olika inramningar, teckenstorlekar och stilar för att utforma snygga, skräddarsydda etiketter. Och tack vare det stora sortimentet av olika tapekassetter som finns att välja mellan, kan du skriva ut etiketter med olika bredder i spännande färger. Läs igenom denna bruksanvisning noga innan du tar maskinen i drift, och förvara den på en lätt åtkomlig plats för framtida behov.

- Använd endast angiven spänning och föreslagen nätadapter (AD-24ES) som är
- exklusivt utformad för denna maskin för att förhindra skada eller fel. Dra omgående ur nätsladden och sluta använda P-touch vid åskväder. Det finns risk för elstötar vid åskväder.
- Använd inte nätadaptern på platser med hög luftfuktighet såsom i badrum. verbelasta inte nätsladden.
- Placera inga tunga föremål och skada inte nätsladden eller kontakten. Böj eller dra inte i nätsladden med kraft. När nätsladden dras ut ur vägguttaget ska du alltid hålla i kontakten.
- För att förhindra brand eller elstötar ska du kontrollera att kontakten är ordentligt ansluten till vägguttaget. Använd inte vägguttag som sitter löst. • Se till att maskinen/nät adaptern/strömkontakten inte blir våt på grund av att du rör
- den med våta händer eller spiller dryck på dem. • Montera inte isär eller modifiera maskinen/nätadaptern/batterierna.
- Koppla ur nätadaptern, ta ur batterierna och sluta användaden direkt om du upptäcker onormal lukt, hetta, missfärgning, deformering eller något annat ovanligt under användning eller lagring.
- Använd inte metallföremål så som pincetter eller metallpennor vid byte av batterier.

- För att undvika skador, vidrör inte bladet på kniven eller andra metalldelar nära skrivhuvudet.
- Utsätt inte klippspaken för alltför högt tryck.
- Ta ur batterierna och koppla ur nätadaptern om du inte ska använda maskinen under en längre tid. (Obs: När strömmen är frånkopplad i mer än två minuter, förloras all text&format i displayen. Språk, Enhet och Tid/Datum-inställningar raderas också.) • För att undvika batteriläckage eller skada, var noga med att sätta i batterierna korrekt.
- För att förhindra skada eller sprickor, tappa eller slå inte på maskinen/nätadaptern och tryck inte på LCD-displayen.
- Beroende på placering, material och miljöförhållanden kan det hända att etiketten skalas av eller inte kan flyttas, etikettens färg kan ändras eller överföras till andra objekt. Innan du sätter fast etiketten ska du kontrollera miljöförhållanden och materialet.
- Data som lagras i minnet förloras vid driftsstörning eller reparation av P-touch, eller om batteriet tar slut.

All text och alla inställningar nollställs.  $\textcircled{\tiny{F}}$   $\textcircled{\tiny{F}}$   $\textcircled{\tiny{F}}$  [Txt&Format]  $\textcircled{\tiny{F}}$ 

Sour

Endast text nollställs.  $\bigcirc \mathbb{R}$   $\longrightarrow$   $\bigcirc$   $\bigcirc$  [Bara text]  $\bigcirc$ .

- Använd inte P-touch på något sätt eller för något ändamål andra än de som beskrivs i den här bruksanvisningen. Det kan leda till olyckor eller skada maskinen. • Använd endast Brother TZ-tape i denna maskin. Använd inte märktape som saknar
- 
- <u>T≲</u> -märket.<br>• Rengör inte maskinen med alkohol eller andra organiska lösningsmedel. Använd endast en mjuk, torr trasa. • Vidrör inte skrivhuvudet med fingrarna. Använd en mjuk trasa (t.ex. en bomullstrasa)
- när du rengör skrivhuvudet. • Sätt inte i några främmande objekt i tape-utmatningen eller nätadapterns kontakt etc.
- Använd eller placera inte P-touch i direkt solljus eller regn, nära värmekällor eller andra varma apparater, på plats som är exponerad för extremt höga eller alltför låga temperaturer (t.ex. på instrumentbrädan eller i baksätet på bilen), hög luftfuktighet er dammiga lokaler. Standard driftstemperaturområde: 10°C till 35°C • Försök inte skriva ut etiketter med en tom tapekassett installerad i P-touch
- märkmaskinen. Om du gör det skadas skrivhuvudet. • Dra inte i tapen som matas från P-touch märkmaskinen då detta kan komma att skada tapekassetten eller P-touch märkmaskinen.

### INLEDNING

# FÖRSIKTIG

# ALLMÄNNA FÖRSIKTIGHETSÅTGÄRDER

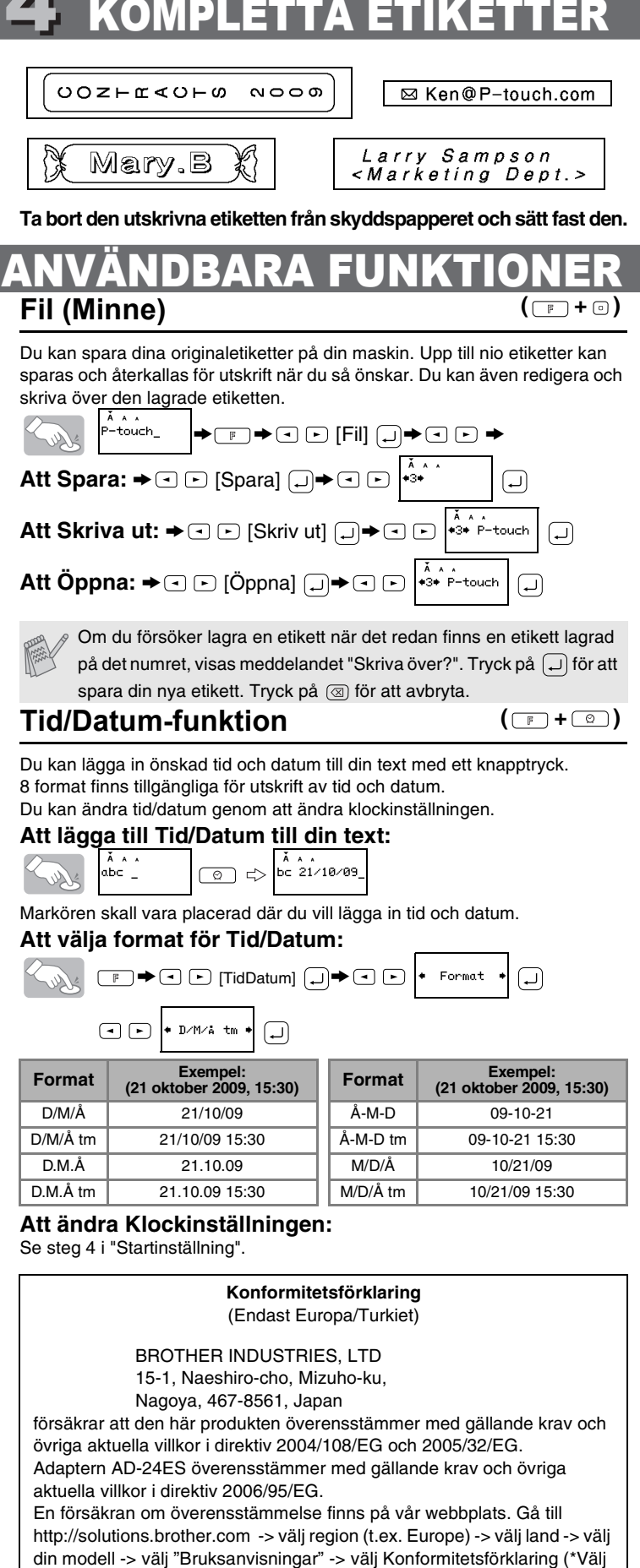

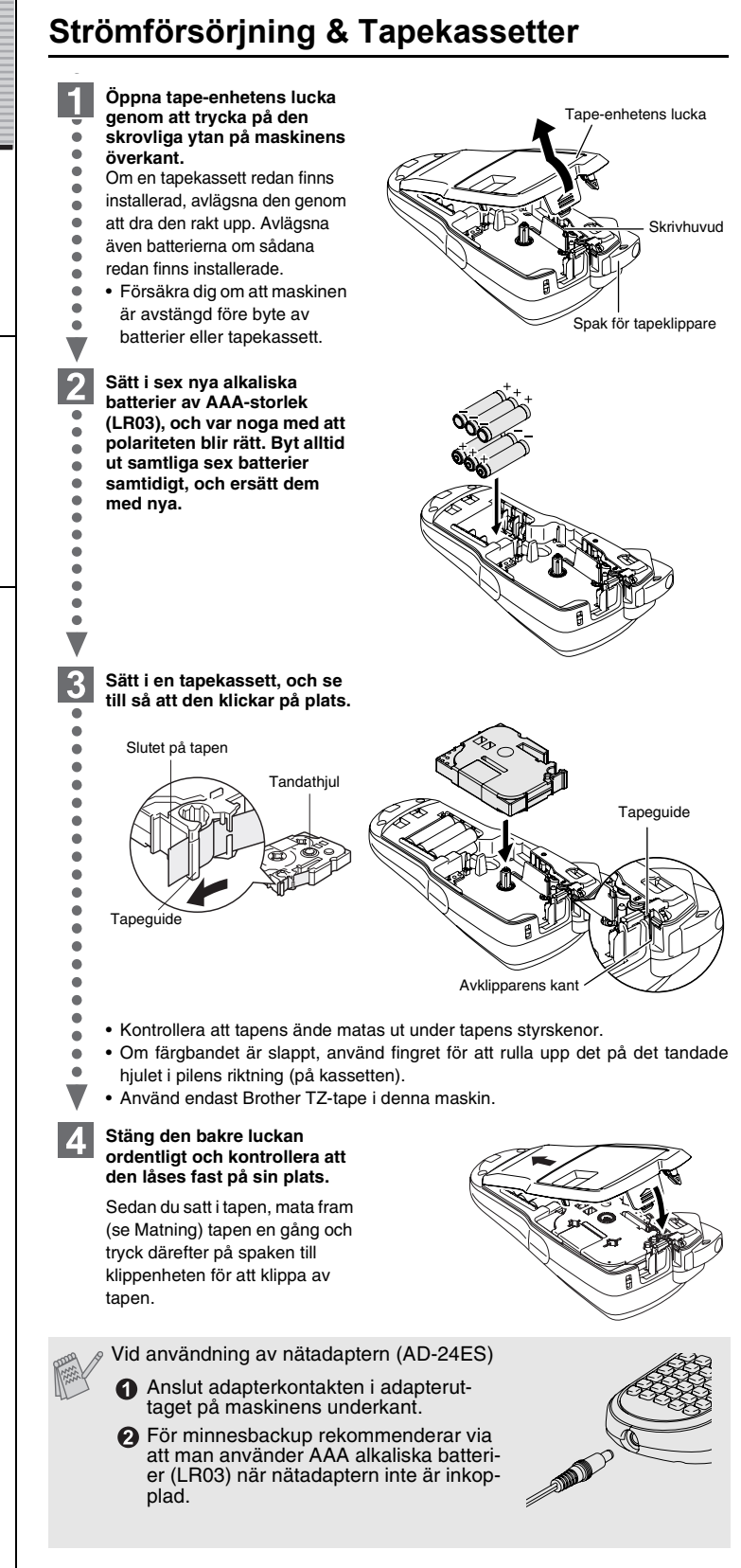

### **Tangentbord och display**

### **Startinställning**

- $\vert$ 1 **Starta maskinen** Se till att du har ström genom att använda sex AAA alkaliska batterier eller nätadaptern, och tryck sedan på  $\boxed{\circledcirc}$ .
- $\vert$  2 **Ställ in språket (English/Español/Français/Hrvatski/Italiano/Magyar/ Nedrlnds/Norsk/Polski/Portug./Romana/Slovenski/Slovensky/Suomi/ Svenska/ /Dansk/Deutsch)**
- Standardinställningen är "English".  $\begin{picture}(150,10) \put(0,0){\line(1,0){10}} \put(15,0){\line(1,0){10}} \put(15,0){\line(1,0){10}} \put(15,0){\line(1,0){10}} \put(15,0){\line(1,0){10}} \put(15,0){\line(1,0){10}} \put(15,0){\line(1,0){10}} \put(15,0){\line(1,0){10}} \put(15,0){\line(1,0){10}} \put(15,0){\line(1,0){10}} \put(15,0){\line(1,0){10}} \put(15,0){\line($ + Svenska
- $\overline{\mathbf{v}}$ Välj språk med  $\boxed{-}$  och tryck sedan på  $\boxed{-}$

*Exempel:* ställ in datum och tid till 21 oktober, 2009, 10:30

 $\overline{(\mathbb{F} \rightarrow \mathbb{C} \cup \mathbb{C} \mid \mathsf{TidDatum}] \cup \blacktriangleright \mathbb{C} \cup \mathbb{C}}$  [Klocka]  $\overline{(\mathbb{F} \cup \mathbb{C} \cup \mathbb{C} \mid \mathsf{C} \mid \mathsf{C} \mid \mathsf{C} \mid \mathsf{C} \mid \mathsf{C} \mid \mathsf{C} \mid \mathsf{C} \mid \mathsf{C} \mid \mathsf{C} \mid \mathsf{C} \mid \mathsf{C} \mid \mathsf{C} \mid \mathsf{C} \mid \mathsf{C} \mid \mathsf{C} \mid \math$ 

Du kan även bekräfta siffran och flytta till nästa inställning med höger markörknapp.

Displayen visar en rad med 12 tecken. Dock kan texten som du skriver in vara upp till 80 tecken lång.

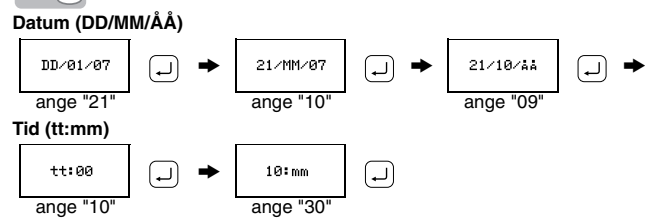

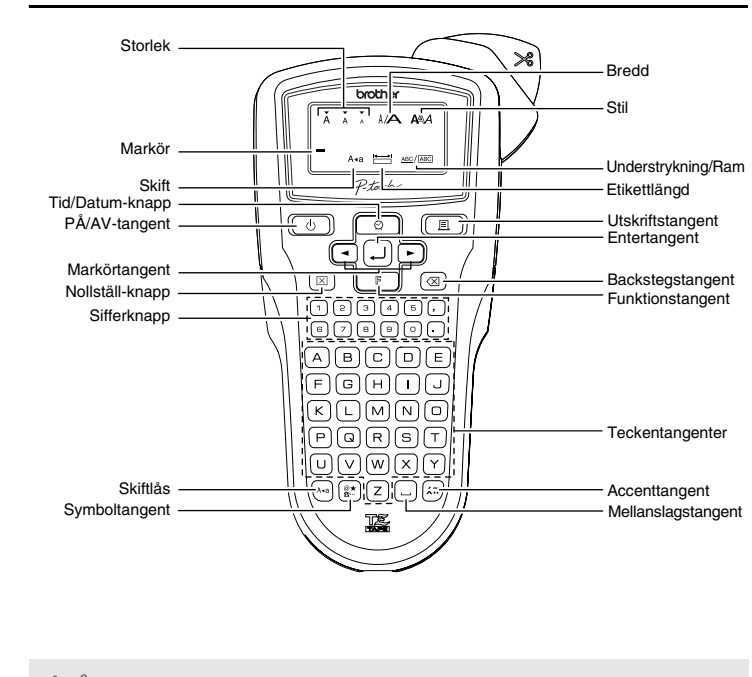

# **Felsökning**

 $\frac{e}{\log n}$ 

### **Tillbehör (Materialet kan variera vid distribution.)**

Tapekassett **Brother TZ** tape (bredd)

användningar vilket orsakar att knvien inte kan klippa tapen rent, kan en ny klippenhet monteras (artikelnummer TC-5) som du kan köpa från en auktoriserad Brother-återförsäljare.

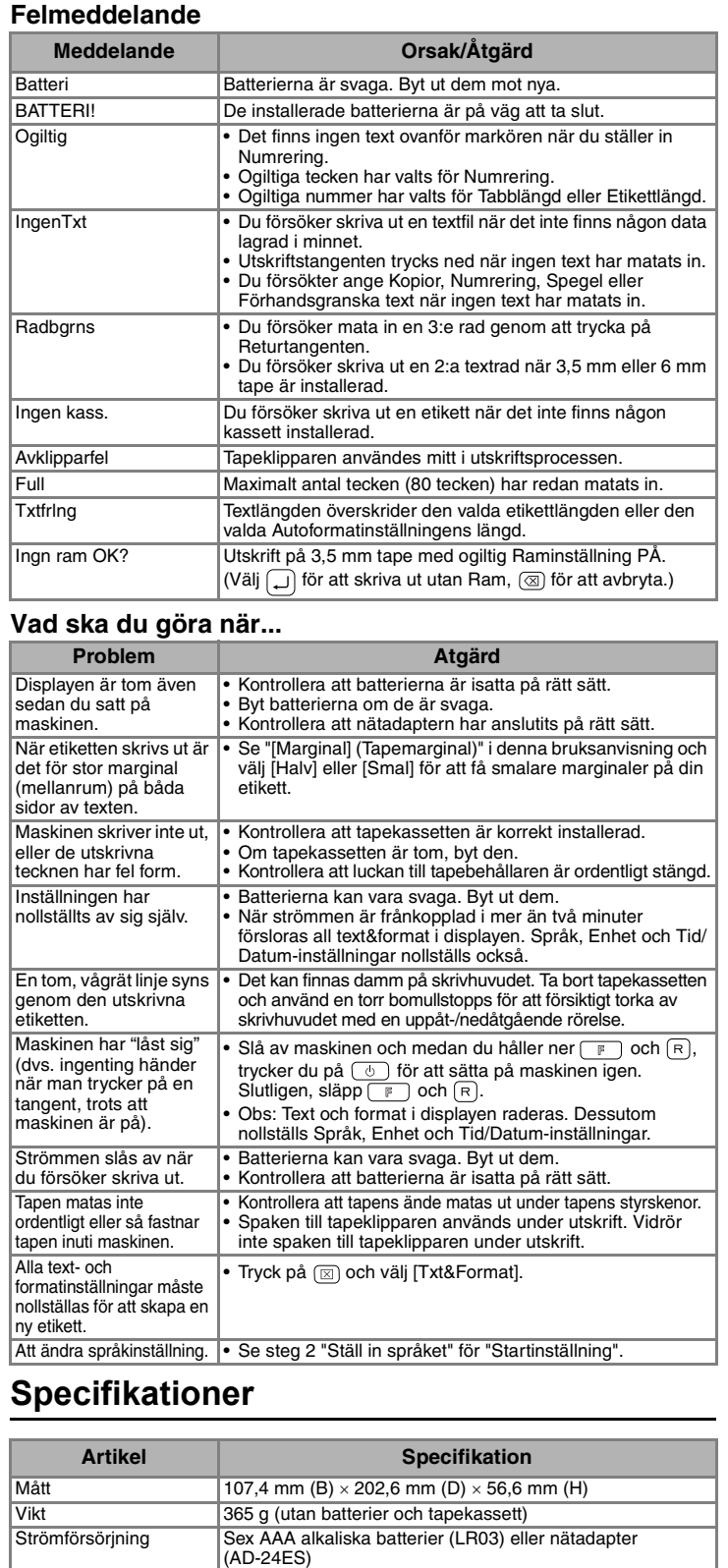

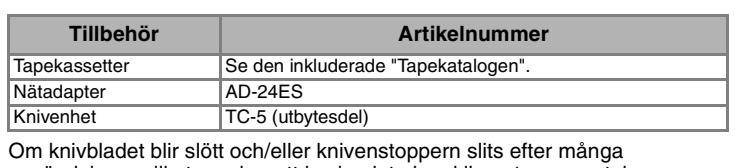

3,5 mm, 6 mm, 9 mm, 12 mm

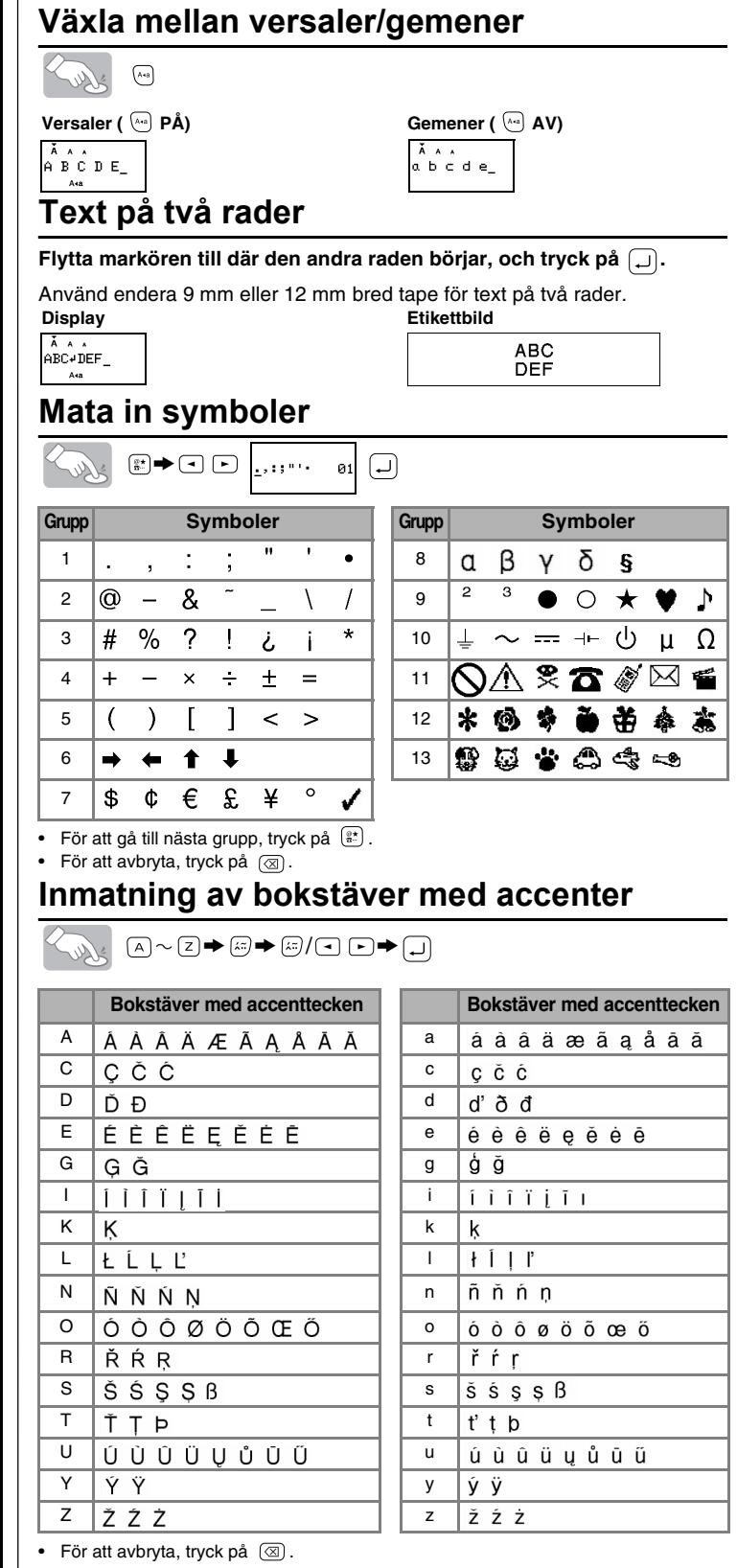

• Ordningen på accenttecken beror på det språk som du har valt i displayen.

### **Att radera**

Inmatningar raderas stegvis bakåt.

Lust  $@$ 

# [KOMMA IGÅNG]

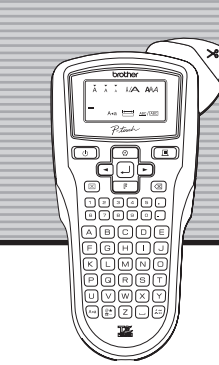

brother

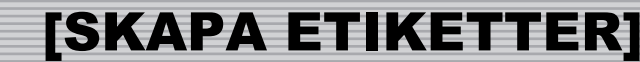